## [Box.com](http://Box.com) Instructions

## Step 1. Go to:<https://www.box.com/>

## Step 2: Click on: Try Box for Free

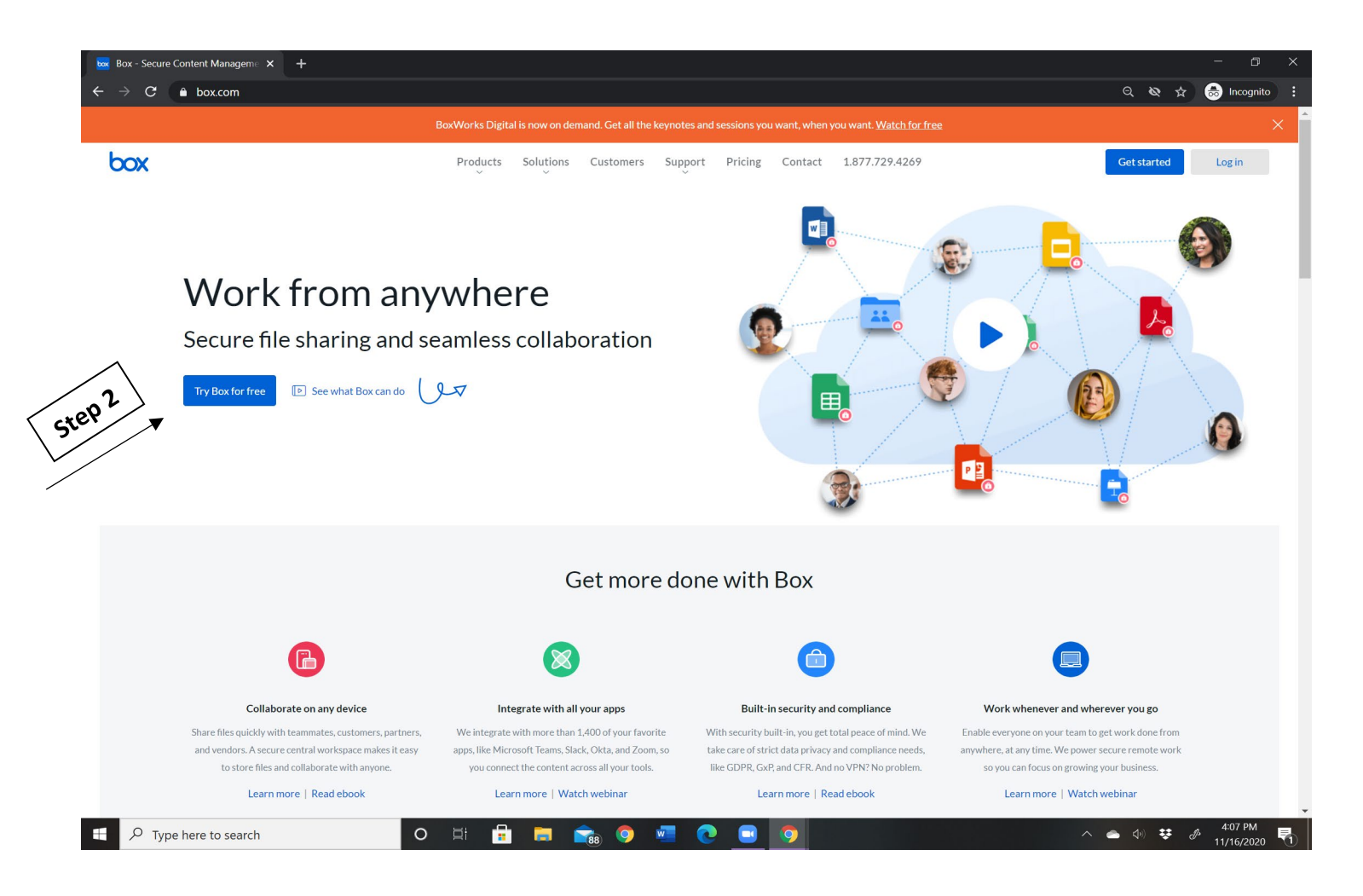

Step 3: Click on "Individual Plans." You will see a "Free" option. Click on the blue "sign up" button.

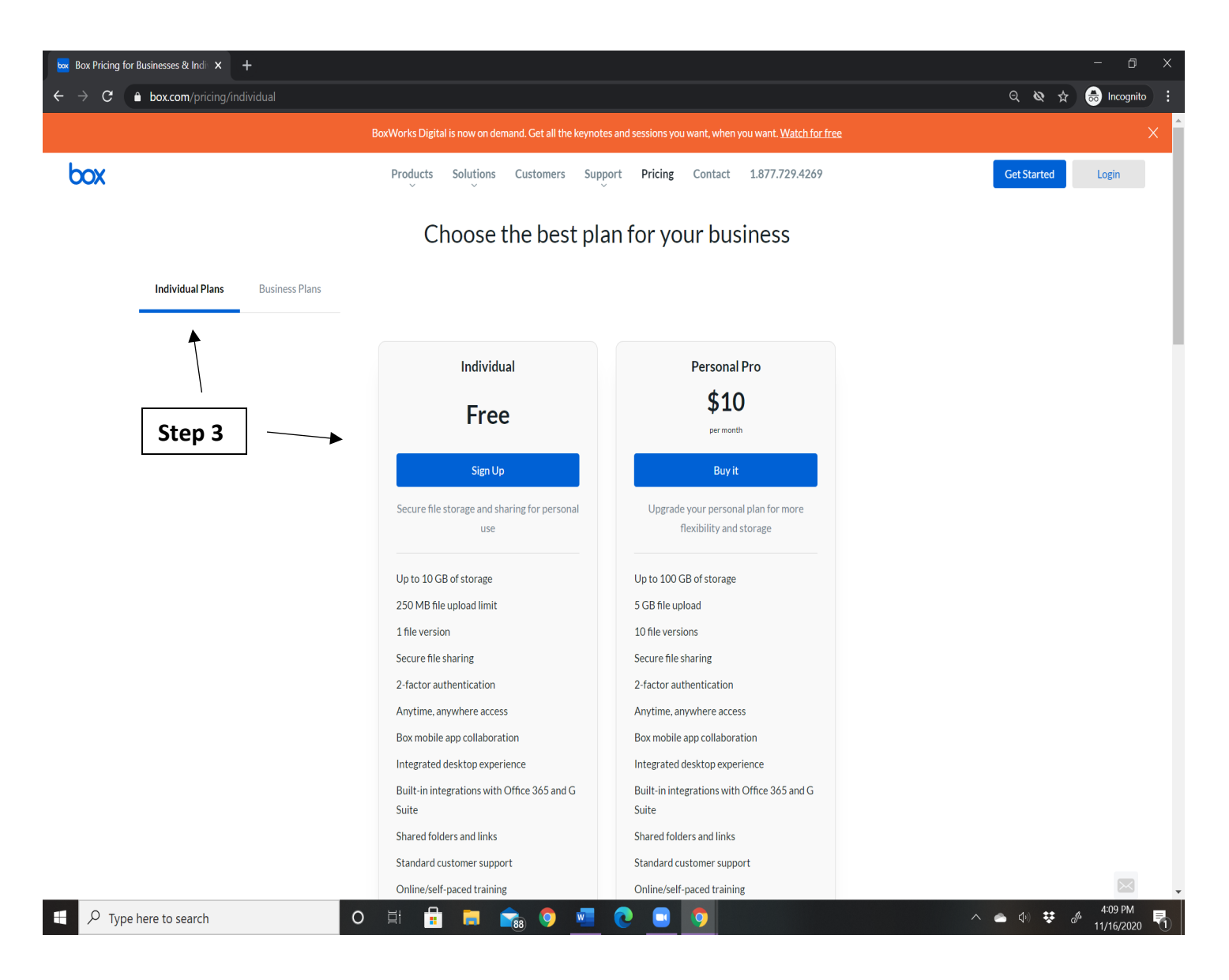

## 4. Complete the information to sign up.

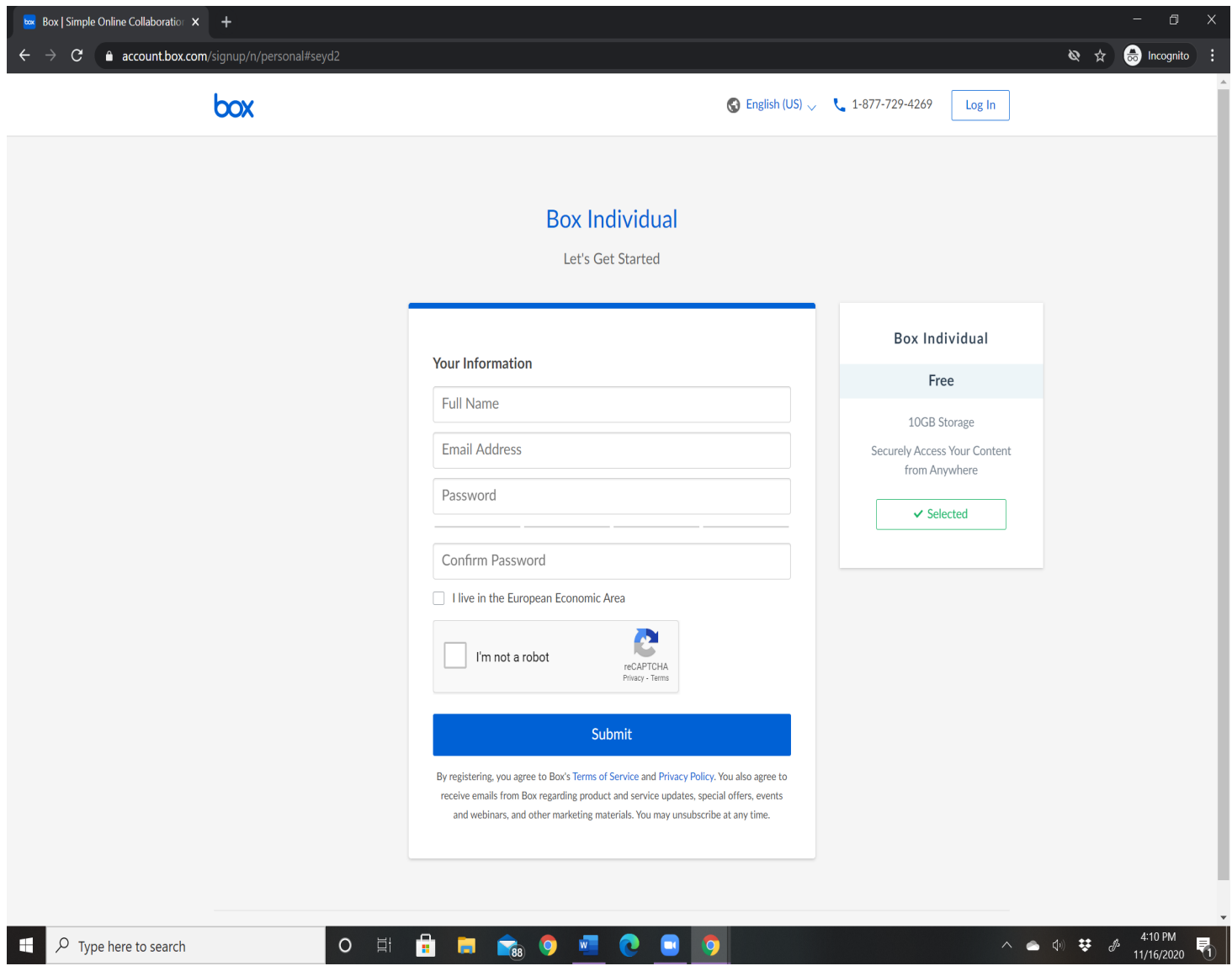